## **Application Standardization**

## Georgia Student Financial Aid Application System (GSFAPPS)

USG Joint Enrollment Meeting April 13, 2005

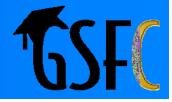

## **GSFAPPS Considerations**

### Key Considerations

- > Electronic interface
- Security
- Accuracy
- Accelerated processing
- › Positive feedback

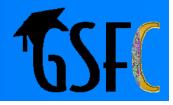

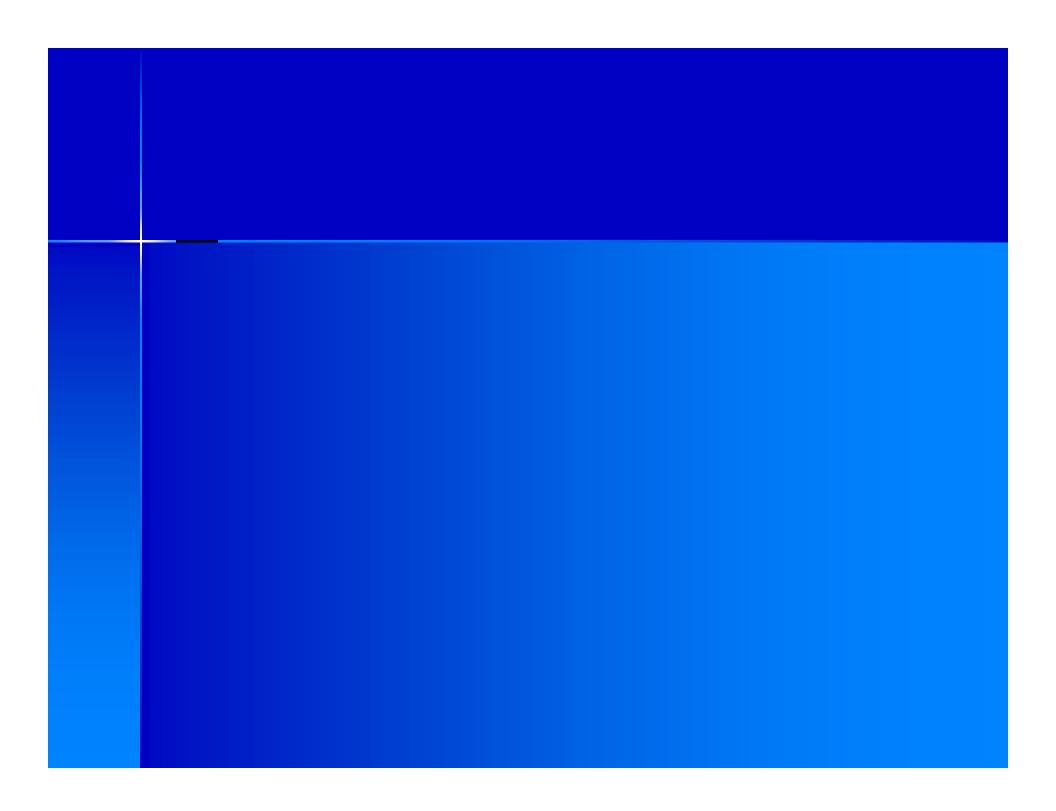

## **GSFAPPS Features** (cont.)

### Key Features (continued)

- Branches to obtain program unique data
- > Built-in HELP throughout
- Ability to review application and print
- Provides a list of follow-up documents
- > Email confirmations and notifications

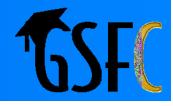

## **GSFAPPS Implementation**

- Careful design & testing by GSFC
- Conducting Working Group Sessions
  - Deborah Barbone

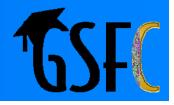

## **GSFAPPS Implementation** (cont)

- Will be conducting state-wide implementation workshops
- Implement for "new" (first-time) applicants
- Current recipients "grandfathered"

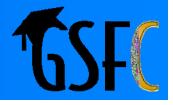

## **GSFAPPS Implementation** (cont)

### Communication & Training (cont)

- August: System Training for GSFC Staff
- Sept: PROBE Counselor Workshops PROBE Student Fairs GSFC Mailing to Schools Half-day Workshops (Savannah, Macon, Albany, Dalton, Atlanta)
  October: Implementation & Press-release

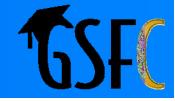

## **To Use GSFAPPS**

### Applicant

- Access GSFAPPS as a registered user of www.GACollege411.com
- Screen will look similar to depiction on <u>next</u> <u>slide</u>

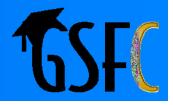

# Log In

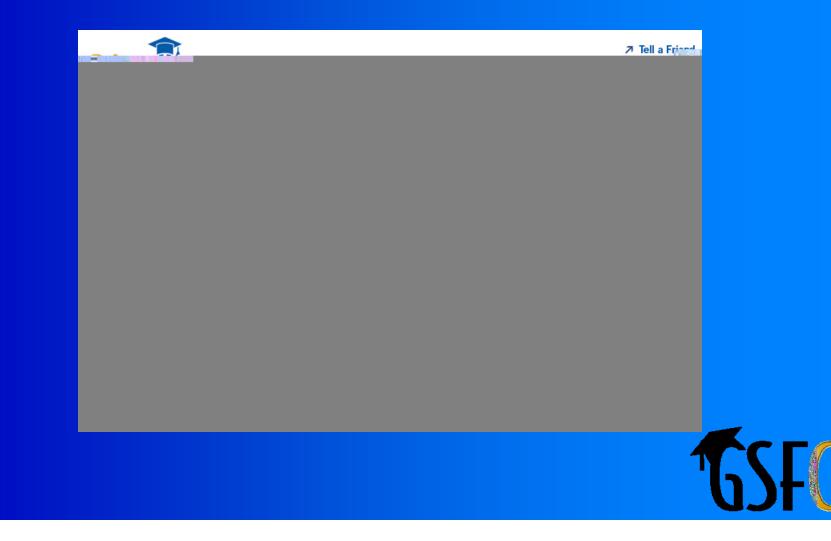

## To Use GSFAPPS (cont.)

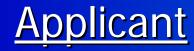

>

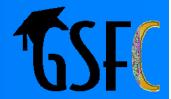

# **Program Selection**

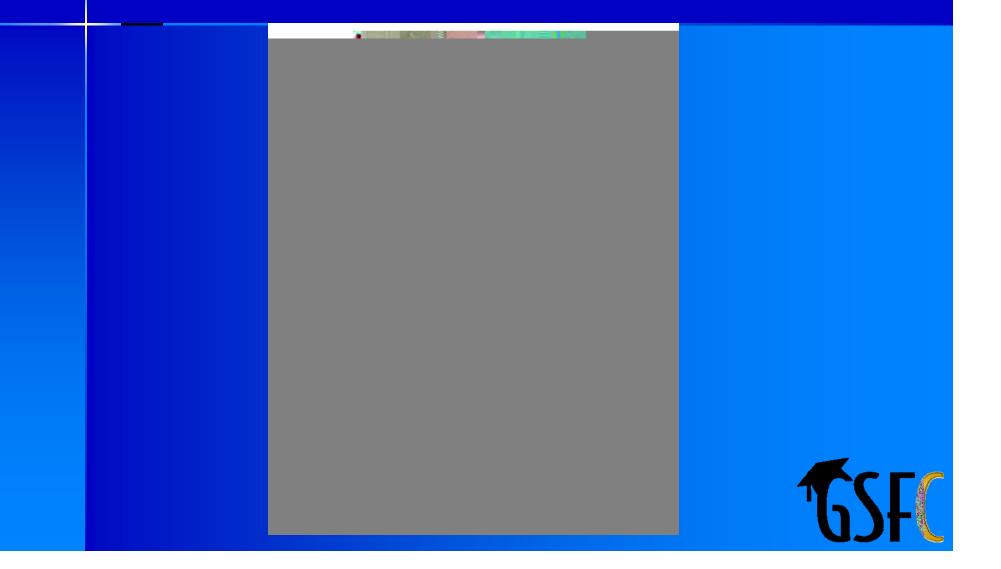

# **Program Description**

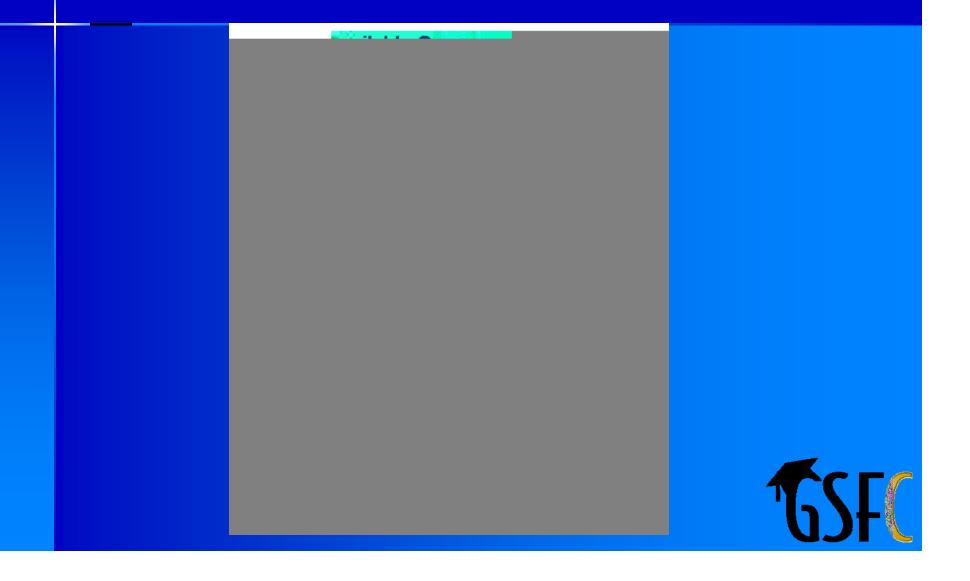

## To Use GSFAPPS (cont.)

#### Applicant

- After viewing the Program description, if the Program is selected (clicked) for application, GSFAPPS will present the Program requirements
- Using the HOPE Teacher SC Loan as an example, the Program requirements will look similar to the screen on the <u>next slide</u>

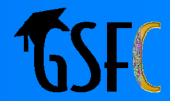

# **Program Requirements**

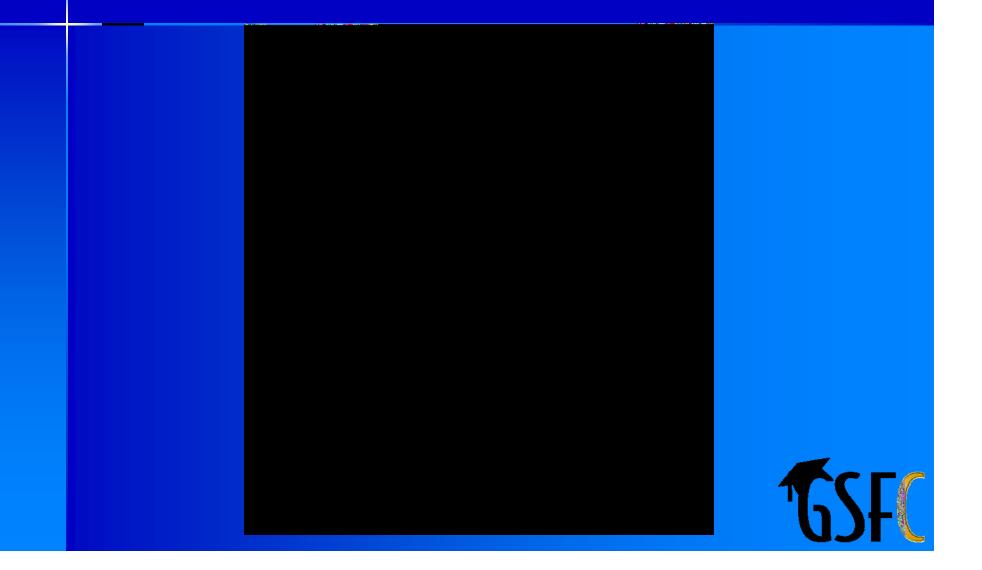

## To Use GSFAPPS (cont.)

### **Applicant**

- Complete remainder of Application by following on-line instructions
- Must complete every field to proceed to next screen
- <u>Next 2 slides</u> illustrate representative input screens (Note the "Help" icon for each field)

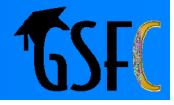

# **Application Entry**

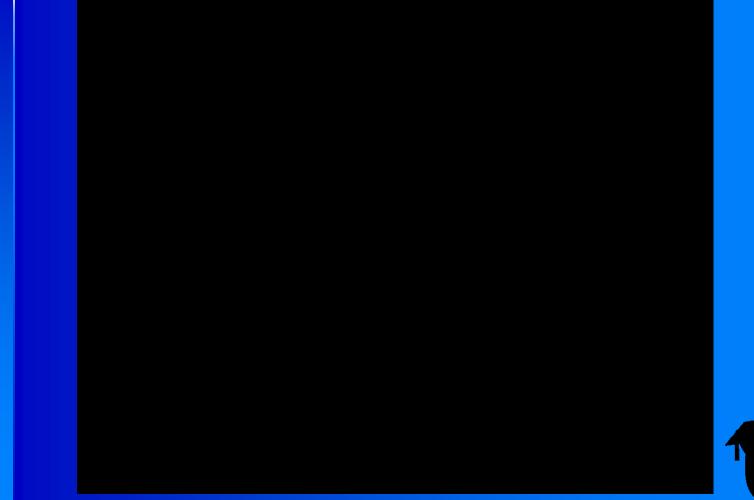

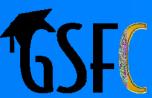

# **Application Entry (cont.)**

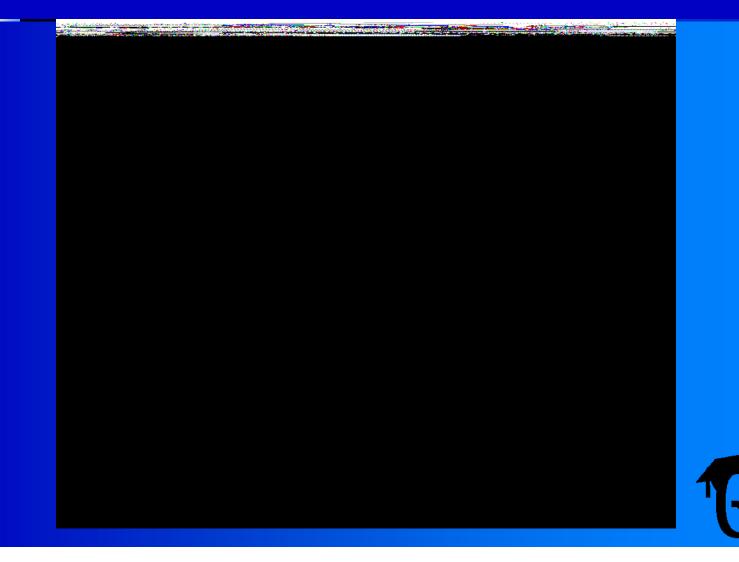

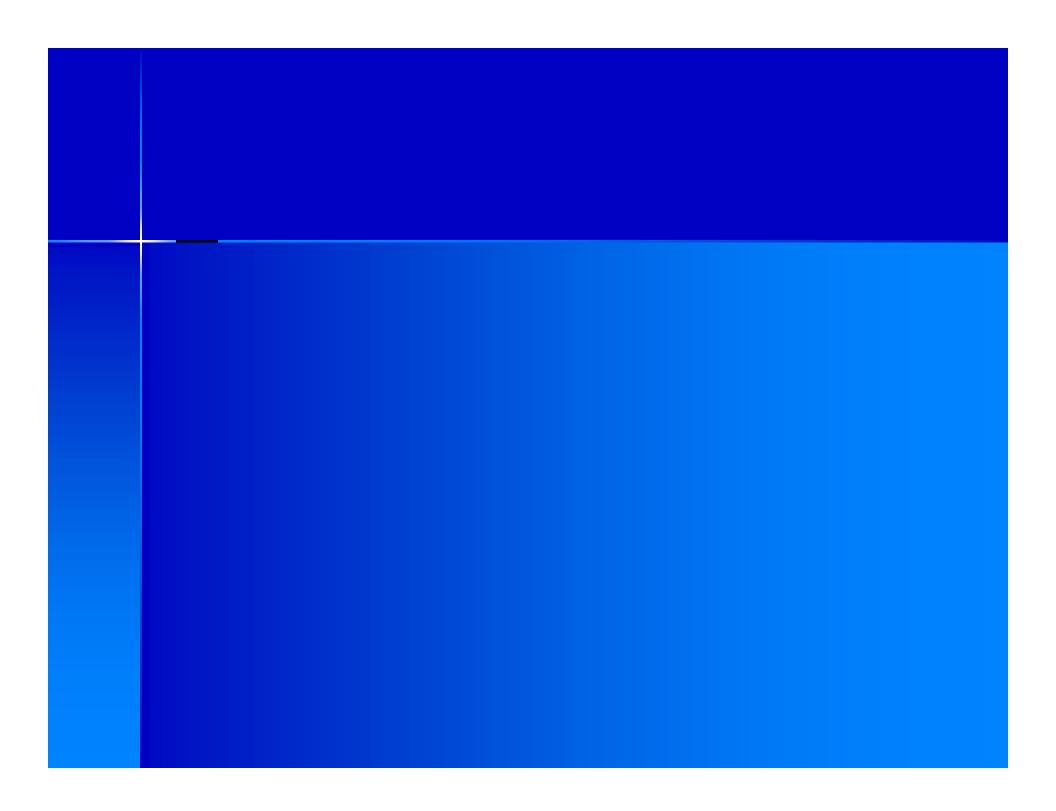

## **Documentation**

| GSFAPP |              |
|--------|--------------|
| Condr  |              |
|        |              |
|        |              |
|        |              |
|        |              |
|        |              |
|        |              |
|        | <b>К</b> СГС |
|        | <b>T</b> SFC |

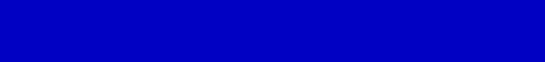

## Summary

- Primary Means of applying for financial aid
- Replaces multiple paper-based and e-HOPE/ e-TEG applications
- Implement for "new" (first-time) applicants
- Centralize eligibility checks at GSFC
- Reduced workload on Schools

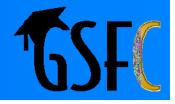